# **MIXVOIP**

# **Übersicht**

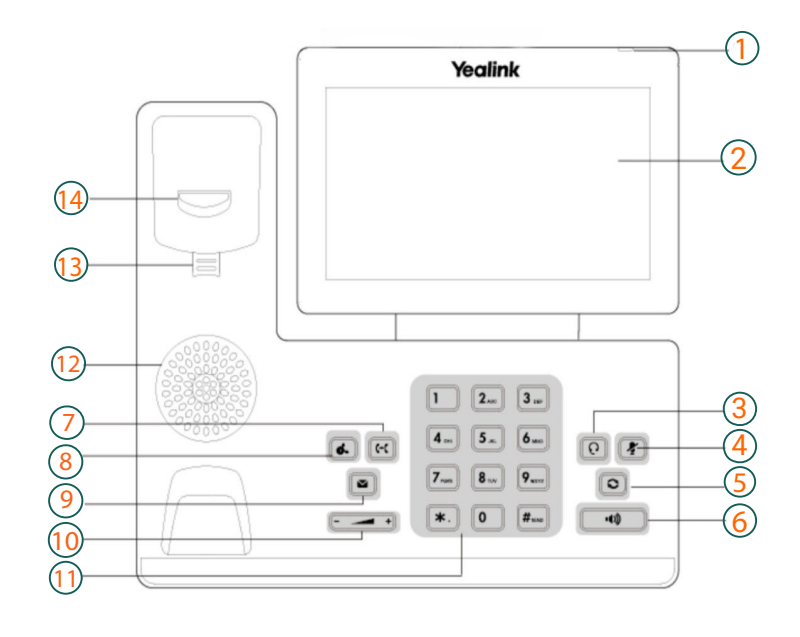

## **T57W Symbole in der Statusleiste**

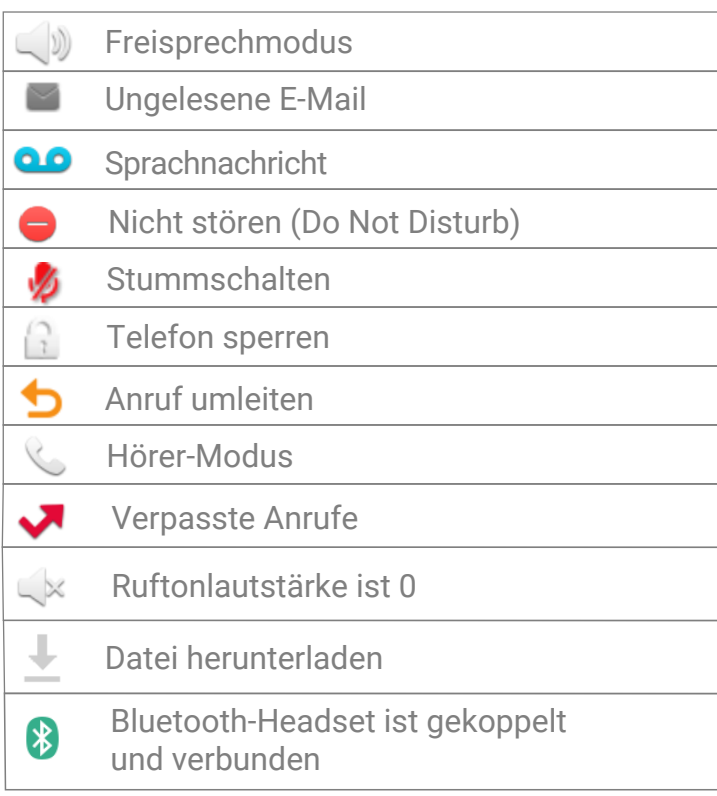

#### 1 : Power LED Anzeige 2 : Touchscreen

- 3 : Headset Taste
- 4 : Stummschaltungstaste
- 
- 5 : Wahlwiederholungstaste
- 6 : Freisprechtaste
- 7 : Weiterleitungstaste
- 8 : Halten-Taste
- 9 : Nachrichtentaste
- 10 : Lautstärke
- 11 : Tastenfeld
- 12 : Lautsprecher
- 13 : Gabelumschalter
- 14 : Haken

### **Aktionstasten**

- 1 : Weiterleiten
- 2 : Nicht stören
- 3 : Telefonbuch
- 4 : Menü

#### **Aktionstasten eingehender Anruf**

- 1 : Antworten
- 2 : Weiterleiten
- 3: Stummschalten
- : Ablehnen 4

#### **Aktionstasten während eines Anrufs**

- 1 : Weitergeben
- 2 : Halten
- 3 : Konferenz
- 4 : Anruf beenden

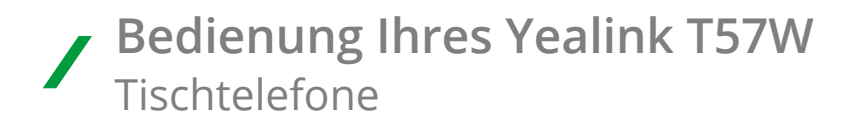

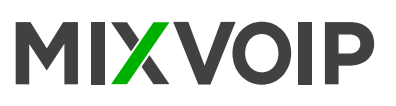

## **Einen Anruf tätigen**

Einen Anruf mit dem Hörer tätigen

- Den Hörer nehmen.
- Die Nummer wählen und auf Senden drücken.
- Einen Anruf über die Freisprechfunktion tätigen
- Wenn das Headset verbunden ist, drücken Sie <u>शि</u> um den Headset-Modus zu aktivieren.
- Die Nummer wählen und auf Senden drücken.

*Während eines Anrufs kann durch das Drücken der HEADSET-Taste, der Freisprechtaste oder durch Abheben des Hörers zwischen dem Headset-, Freisprech- und Hörer-Modus gewechselt werden.*

## **Einen Anruf entgegennehmen**

Mit dem Hörer: Den Hörer abheben. Über den Lautsprecher:  $\Box$  drücken. Über das Headset: na drücken.

## **Erneutes Wählen einer Nummer**

 drücken, um die Liste der getätigten Anrufe aufzurufen, dann auf den gewünschten Eintrag tippen. Zwei Mal  $\Box$  drücken wenn das Telefon im Ruhezustand ist, um die zuletzt gewählte Nummer auszuwählen.

## **Anruf stummschalten und Stummschaltung aufheben**

- drücken, um das Mikrofon während eines Anrufs stummzuschalten.

- Nochmals & drücken, um die Stummschaltung aufzuheben.

## **Einen Anruf weitergeben**

#### **Blinde Weitergabe**

1. **[4]** drücken oder während eines Anrufs den Weitergabe-Softkey drücken. Der Anruf wird gehalten.

- 2. Die Nummer eingeben, an die der Anruf weitergegeben werden soll.
- 3. लि drücken.

#### **Halb-begleitete Weitergabe**

1. drücken oder während eines Anrufs den Weitergabe-Softkey drücken. Der Anruf wird gehalten. 2. Die Nummer eingeben, an die der Anruf weitergegeben werden soll und anschließend com drücken.

3. [4] drücken oder während den Weitergabe-Softkey drücken, wenn der Freizeichenton zu hören ist.

#### **Begleitete Weitergabe**

- 1. drücken oder während eines Anrufs den Weitergabe-Softkey drücken. Der Anruf wird gehalten.
- 2. Die Nummer eingeben, an die der Anruf weitergegeben werden soll und anschließend  $\boxed{f_{\text{max}}}$  drücken.
- 3. लि drücken oder während den Weitergabe-Softkey drücken, wenn der zweite Teilnehmer antwortet.

## **Anrufkonferenz**

- 1. Während eines aktiven Anrufs den Konferenz-Softkey drücken. Der Anruf wird gehalten.
- 2. Die Nummer des zweiten Teilnehmers eingeben und dann  $[\mathbb{F}_{\infty}]$  oder auf Konferenz drücken.
- 3. Den Konferenz-Softkey nochmals drücken wenn der zweite Teilnehmer antwortet.
- Alle Teilnehmer sind nun in die Konferenz eingewählt.
- 4. Den Anruf-beenden-Softkey drücken, um die Verbindung zu allen Teilnehmern zu trennen.